## การแกไข Error - FireDAC unsupport on-disk structure for file

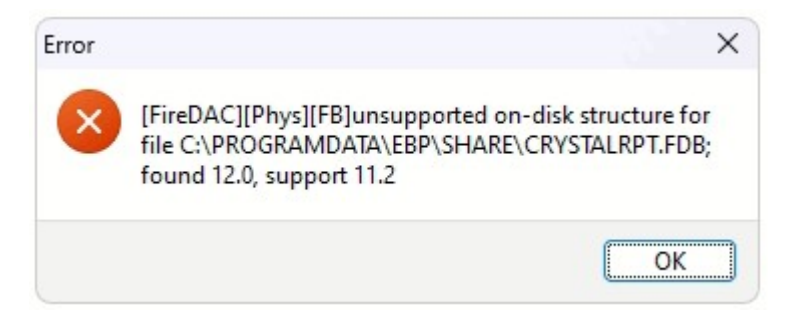

<u>สาเหต</u>ุ เกิดจากติดตั้ง Firebird ไม่ตรงเวอร์ชั่น (กรณีใช้ Bplus HRM 7.3 ต้องติดตั้ง เวอร์ชั่น 3.0) หรือติดตั้งโปรแกรม Firebird ไมสมบูรณ

## วิธีแกไข

- ทําการถอนการติดตั้ง Firebird และติดตั้งใหมโดย เขา Control Panel > เลือก Programs and Features > เลือกโปรแกรม Firebird และทำการ Uninstall
- ทําการลบโฟรเดอรโปรแกรม Firebird เดิม โดยไปโฟรเดอรดังนี้
	- กรณีเปน Windows 64 บิต C:\Program Files\Firebird
	- กรณีเปน Windows 32 บิต C:\Program Files (x86)\Firebird
	- C:\ProgramData\firebird
- สามารถดาวนโหลด Firebird ไดจาก link ดานลางนี้ เลือก 32bit หรือ 64bit ตามโปรแกรม HRM/ERP ที่ติดตั้งไว
	- Firebird 3.0.2
- ทำการติดตั้งโปรแกรม Firebird โดยในหน้า Setup Firebird ให้ทำการติ๊กเพิ่มเติมในหัวข้อดังนี้

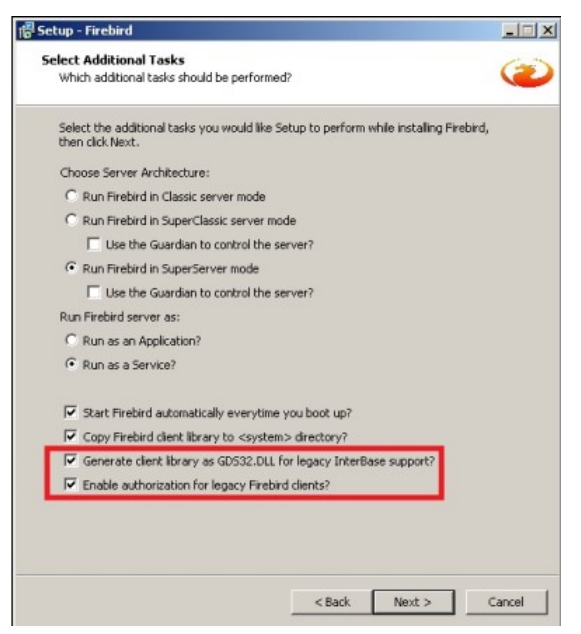

จากนั้นทําการกด Next เพื่อทําการติดตั้งโปรแกรม Firebird ใหเสร็จสมบูรณ

- เมื่อทําการติดตั้งโปรแกรม Firebird เรียบรอย สามารถทําการพิมพเอกสารใหมอีกครั้ง